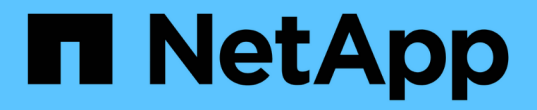

取代 **Linux** 節點 StorageGRID 11.8

NetApp May 17, 2024

This PDF was generated from https://docs.netapp.com/zh-tw/storagegrid-118/maintain/all-node-typesreplacing-linux-node.html on May 17, 2024. Always check docs.netapp.com for the latest.

# 目錄

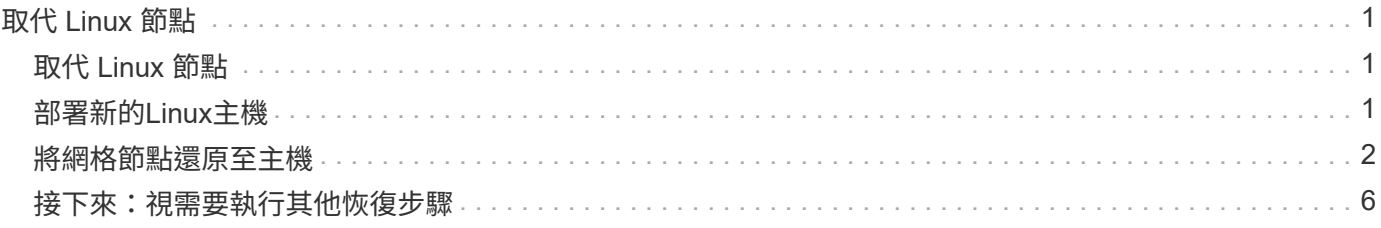

# <span id="page-2-0"></span>取代 **Linux** 節點

# <span id="page-2-1"></span>取代 **Linux** 節點

如果故障需要您部署一或多個新的實體或虛擬主機、或在現有主機上重新安裝 Linux 、請 先部署並設定替換主機、然後才能恢復網格節點。此程序是所有類型網格節點的網格節點 還原程序之一。

「 Linux 」是指 Red Hat ® Enterprise Linux ® 、 Ubuntu ® 或 Debian ® 部署。如需支援版本的清單、請參閱 ["NetApp](https://imt.netapp.com/matrix/#welcome)[互通性對照表工具](https://imt.netapp.com/matrix/#welcome)[IMT](https://imt.netapp.com/matrix/#welcome) [\(不含\)](https://imt.netapp.com/matrix/#welcome)["](https://imt.netapp.com/matrix/#welcome)。

此程序僅在還原軟體型儲存節點、主要或非主要管理節點、閘道節點或歸檔節點的程序中執行一步驟。無論您要 恢復的網格節點類型為何、這些步驟都是相同的。

如果在實體或虛擬Linux主機上裝載多個網格節點、您可以依任何順序恢復網格節點。不過、如果存在主管理節 點、請先復原主管理節點、以防止其他網格節點在嘗試聯絡主管理節點以進行登錄以進行還原時暫停。

# <span id="page-2-2"></span>部署新的**Linux**主機

除了一些例外、您可以像在初始安裝程序中一樣、準備新的主機。

若要部署新的或重新安裝的實體或虛擬 Linux 主機、請依照適用於 Linux 作業系統的 StorageGRID 安裝指示中 的主機準備程序進行:

- ["](https://docs.netapp.com/zh-tw/storagegrid-118/rhel/installing-linux.html)[安裝](https://docs.netapp.com/zh-tw/storagegrid-118/rhel/installing-linux.html) [Linux](https://docs.netapp.com/zh-tw/storagegrid-118/rhel/installing-linux.html) [\(](https://docs.netapp.com/zh-tw/storagegrid-118/rhel/installing-linux.html) [Red Hat Enterprise Linux](https://docs.netapp.com/zh-tw/storagegrid-118/rhel/installing-linux.html) [\)](https://docs.netapp.com/zh-tw/storagegrid-118/rhel/installing-linux.html)["](https://docs.netapp.com/zh-tw/storagegrid-118/rhel/installing-linux.html)
- ["](https://docs.netapp.com/zh-tw/storagegrid-118/ubuntu/installing-linux.html)[安裝](https://docs.netapp.com/zh-tw/storagegrid-118/ubuntu/installing-linux.html) [Linux](https://docs.netapp.com/zh-tw/storagegrid-118/ubuntu/installing-linux.html) [\(](https://docs.netapp.com/zh-tw/storagegrid-118/ubuntu/installing-linux.html) [Ubuntu](https://docs.netapp.com/zh-tw/storagegrid-118/ubuntu/installing-linux.html) [或](https://docs.netapp.com/zh-tw/storagegrid-118/ubuntu/installing-linux.html) [Debian](https://docs.netapp.com/zh-tw/storagegrid-118/ubuntu/installing-linux.html) [\)](https://docs.netapp.com/zh-tw/storagegrid-118/ubuntu/installing-linux.html)["](https://docs.netapp.com/zh-tw/storagegrid-118/ubuntu/installing-linux.html)

此程序包括完成下列工作的步驟:

- 1. 安裝Linux。
- 2. 設定主機網路。
- 3. 設定主機儲存設備。
- 4. 安裝Container引擎。
- 5. 安裝StorageGRID 支援服務。

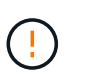

完成安裝指示中的「安裝 StorageGRID 主機服務」工作後停止。請勿開始「部署網格節點」 工作。

執行這些步驟時、請注意下列重要準則:

- 請務必使用與原始主機相同的主機介面名稱。
- 如果您使用共享儲存設備來支援 StorageGRID 節點、或是將部分或全部磁碟機或 SSD 從故障移至更換節 點、則必須重新建立原始主機上的相同儲存對應。例如、如果您在中使用WWID和別名 /etc/multipath.conf 依照安裝說明中的建議、請務必在中使用相同的別名/ WWID配對 /etc/multipath.conf 替換主機上的。

• 如果 StorageGRID 節點使用從 NetApp ONTAP 系統指派的儲存設備、請確認該磁碟區未啟用 FabricPool 分層原則。停用FabricPool 與物件節點搭配使用的磁碟區的分層StorageGRID 功能、可簡化疑難排解和儲存 作業。

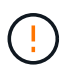

切勿使用FabricPool 無法將StorageGRID 任何與還原StorageGRID 本身相關的資料分層。 將StorageGRID 資料分層還原StorageGRID 至物件、可增加疑難排解和作業複雜度。

## <span id="page-3-0"></span>將網格節點還原至主機

若要將故障的網格節點還原至新的 Linux 主機、請執行下列步驟來還原節點組態檔案。

- 1. 還原並驗證節點 還原節點組態檔案。對於新安裝、您可以為要安裝在主機上的每個網格節點建立節點組態檔 案。將網格節點還原至替換主機時、您可以還原或取代任何故障網格節點的節點組態檔。
- 2. 啟動StorageGRID 「支援服務」。
- 3. 視需要、 復原無法啟動的任何節點。

如果任何區塊儲存磁碟區是從先前的主機保留下來、您可能必須執行其他的還原程序。本節中的命令可協助您決 定需要哪些額外程序。

### 還原及驗證網格節點

您必須還原任何故障網格節點的網格組態檔、然後驗證網格組態檔並解決任何錯誤。

關於這項工作

您可以匯入主機上應該存在的任何網格節點、只要它存在 /var/local 磁碟區不會因為先前主機的故障而遺 失。例如、 /var/local 如果您使用共享儲存設備來StorageGRID 儲存靜態系統資料磁碟區、則仍可能存 在Volume、如StorageGRID Linux作業系統的《安裝說明》所述。匯入節點會將其節點組態檔還原至主機。

如果無法匯入遺失的節點、您必須重新建立它們的網格組態檔案。

然後您必須驗證網格組態檔案、並解決任何可能發生的網路或儲存問題、才能繼續重新啟動StorageGRID 更 新。當您重新建立節點的組態檔時、您必須使用與您要還原之節點相同的替換節點名稱。

如需有關的位置的詳細資訊、請參閱安裝指示 /var/local 節點的Volume。

- ["](https://docs.netapp.com/zh-tw/storagegrid-118/rhel/index.html)[在](https://docs.netapp.com/zh-tw/storagegrid-118/rhel/index.html) [Red Hat Enterprise Linux](https://docs.netapp.com/zh-tw/storagegrid-118/rhel/index.html) [上安裝](https://docs.netapp.com/zh-tw/storagegrid-118/rhel/index.html) [StorageGRID"](https://docs.netapp.com/zh-tw/storagegrid-118/rhel/index.html)
- ["](https://docs.netapp.com/zh-tw/storagegrid-118/ubuntu/index.html)[在](https://docs.netapp.com/zh-tw/storagegrid-118/ubuntu/index.html) [Ubuntu](https://docs.netapp.com/zh-tw/storagegrid-118/ubuntu/index.html) [或](https://docs.netapp.com/zh-tw/storagegrid-118/ubuntu/index.html) [Debian](https://docs.netapp.com/zh-tw/storagegrid-118/ubuntu/index.html) [上安裝](https://docs.netapp.com/zh-tw/storagegrid-118/ubuntu/index.html) [StorageGRID"](https://docs.netapp.com/zh-tw/storagegrid-118/ubuntu/index.html)

#### 步驟

1. 在復原主機的命令列中、列出所有目前設定的 StorageGRID 節點:sudo storagegrid node list

如果未設定任何網格節點、則不會有任何輸出。如果已設定某些網格節點、則預期輸出格式如下:

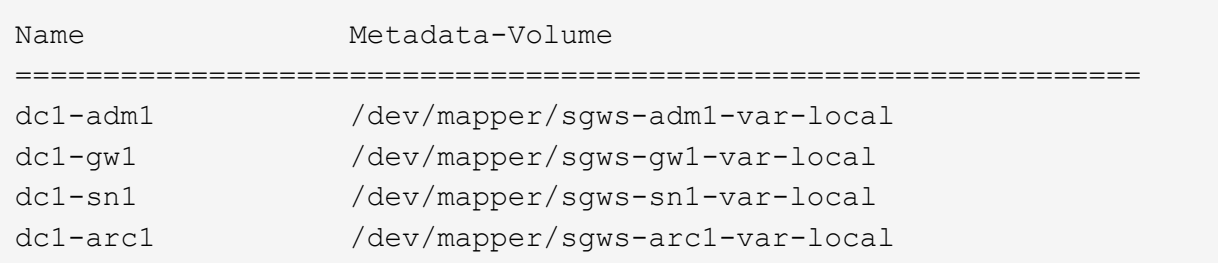

如果未列出應在主機上設定的部分或全部網格節點、則需要還原遺失的網格節點。

- 2. 匯入具有的網格節點 /var/local Volume:
	- a. 針對您要匯入的每個節點執行下列命令:sudo storagegrid node import node-var-localvolume-path

。 storagegrid node import 只有在目標節點上次執行時、命令才會在其主機上正常關機。如果情 況並非如此、您將會發現類似下列的錯誤:

This node (*node-name*) appears to be owned by another host (UUID host-uuid).

Use the --force flag if you are sure import is safe.

a. 如果您看到另一部主機擁有的節點錯誤、請再次使用執行命令 --force 完成匯入的旗標:sudo storagegrid --force node import node-var-local-volume-path

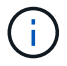

任何使用匯入的節點 --force 旗標需要額外的恢復步驟、才能重新加入網格、如所述 ["](#page-7-0) [接](#page-7-0)[下來:](#page-7-0)[視](#page-7-0)[需要執行其他恢復步驟](#page-7-0)["](#page-7-0)。

- 3. 適用於沒有的網格節點 /var/local 請重新建立節點的組態檔案、將其還原至主機。如需相關指示、請參 閱:
	- ["](https://docs.netapp.com/zh-tw/storagegrid-118/rhel/creating-node-configuration-files.html)[為](https://docs.netapp.com/zh-tw/storagegrid-118/rhel/creating-node-configuration-files.html) [Red Hat Enterprise Linux](https://docs.netapp.com/zh-tw/storagegrid-118/rhel/creating-node-configuration-files.html) [建立節點組](https://docs.netapp.com/zh-tw/storagegrid-118/rhel/creating-node-configuration-files.html)[態](https://docs.netapp.com/zh-tw/storagegrid-118/rhel/creating-node-configuration-files.html)[檔](https://docs.netapp.com/zh-tw/storagegrid-118/rhel/creating-node-configuration-files.html)[案](https://docs.netapp.com/zh-tw/storagegrid-118/rhel/creating-node-configuration-files.html)["](https://docs.netapp.com/zh-tw/storagegrid-118/rhel/creating-node-configuration-files.html)
	- ["](https://docs.netapp.com/zh-tw/storagegrid-118/ubuntu/creating-node-configuration-files.html)[為](https://docs.netapp.com/zh-tw/storagegrid-118/ubuntu/creating-node-configuration-files.html) [Ubuntu](https://docs.netapp.com/zh-tw/storagegrid-118/ubuntu/creating-node-configuration-files.html) [或](https://docs.netapp.com/zh-tw/storagegrid-118/ubuntu/creating-node-configuration-files.html) [Debian](https://docs.netapp.com/zh-tw/storagegrid-118/ubuntu/creating-node-configuration-files.html) [建立節點組](https://docs.netapp.com/zh-tw/storagegrid-118/ubuntu/creating-node-configuration-files.html)[態](https://docs.netapp.com/zh-tw/storagegrid-118/ubuntu/creating-node-configuration-files.html)[檔](https://docs.netapp.com/zh-tw/storagegrid-118/ubuntu/creating-node-configuration-files.html)[案](https://docs.netapp.com/zh-tw/storagegrid-118/ubuntu/creating-node-configuration-files.html)["](https://docs.netapp.com/zh-tw/storagegrid-118/ubuntu/creating-node-configuration-files.html)

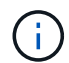

當您重新建立節點的組態檔時、您必須使用與您要還原之節點相同的替換節點名稱。對 於Linux部署、請確定組態檔名稱包含節點名稱。您應該盡可能使用相同的網路介面、區 塊裝置對應和IP位址。這種做法可將恢復期間需要複製到節點的資料量降至最低、這可能 會使恢復速度大幅加快(在某些情況下、是幾分鐘而非數週)。

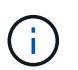

如果您使用任何新的區塊裝置(StorageGRID 以前未曾使用過的裝置)作為任何組態變數的 值、則以該組態變數開頭 BLOCK\_DEVICE\_ 當您重新建立節點的組態檔時、請遵循中的準則 修正遺失的區塊裝置錯誤。

4. 在恢復的主機上執行下列命令、列出所有StorageGRID 的支援節點。

sudo storagegrid node list

5. 驗證StorageGRID 每個網格節點的節點組態檔、其名稱會顯示在「節點清單」輸出中:

您必須先解決任何錯誤或警告、才能開始StorageGRID 執行「支援服務」。以下各節將詳細說明在恢復期間 可能具有特殊意義的錯誤。

修正遺失的網路介面錯誤

如果主機網路設定不正確、或名稱拼錯、StorageGRID 則當檢查中指定的對應時、會發生錯誤 /etc/storagegrid/nodes/*node-name*.conf 檔案:

您可能會看到與此模式相符的錯誤或警告:

Checking configuration file /etc/storagegrid/nodes/<node-name>.conf for node <node-name>... ERROR: <node-name>: GRID NETWORK TARGET = <host-interface-name> <node-name>: Interface <host-interface-name>' does not exist

可能會針對Grid Network、管理網路或用戶端網路回報錯誤。此錯誤表示 /etc/storagegrid/nodes/*nodename*.conf 檔案會將所示StorageGRID 的支援網路對應至名為的主機介面 *host-interface-name*,但目前 主機上沒有該名稱的介面。

如果收到此錯誤、請確認您已完成中的步驟 ["](#page-2-2)[部署新的](#page-2-2)[Linux](#page-2-2)[主機](#page-2-2)["](#page-2-2)。對所有主機介面使用與原始主機相同的名 稱。

如果無法命名主機介面以符合節點組態檔、您可以編輯節點組態檔、並變更GRID\_NETWORD\_target 、ADD\_NETWORD\_target或用戶端網路目標的值、以符合現有的主機介面。

確定主機介面可存取適當的實體網路連接埠或VLAN、而且介面不會直接參照連結或橋接裝置。您必須在主機上 的連結裝置上設定VLAN(或其他虛擬介面)、或使用橋接器和虛擬乙太網路(vith)配對。

修正遺失的區塊裝置錯誤

系統會檢查每個還原的節點是否對應到有效的區塊裝置特殊檔案、或是區塊裝置特殊檔案的有效軟體連結。如 果StorageGRID 在中找到無效的對應 /etc/storagegrid/nodes/*node-name*.conf 檔案、顯示遺失的區塊 裝置錯誤。

如果您發現與此模式相符的錯誤:

```
Checking configuration file /etc/storagegrid/nodes/<node-name>.conf for
node <node-name>...
ERROR: <node-name>: BLOCK DEVICE PURPOSE = <path-name>
       <node-name>: <path-name> does not exist
```
這意味著 /etc/storagegrid/nodes/*node-name*.conf 對應 *node-name* 使用的區塊裝置 PURPOSE 到 Linux 檔案系統中的指定路徑名稱、但該位置沒有有效的區塊裝置特殊檔案或區塊裝置特殊檔案的軟體連結。

確認您已完成中的步驟 ["](#page-2-2)[部署新的](#page-2-2)[Linux](#page-2-2)[主機](#page-2-2)["](#page-2-2)。對所有區塊裝置使用與原始主機相同的持續裝置名稱。

如果您無法還原或重新建立遺失的區塊裝置特殊檔案、您可以分配適當大小和儲存類別的新區塊裝置、並編輯節 點組態檔案以變更的值 BLOCK\_DEVICE\_PURPOSE 指向新的區塊裝置特殊檔案。

使用適用於 Linux 作業系統的表格、判斷適當的大小和儲存類別:

- ["Red Hat Enterprise Linux](https://docs.netapp.com/zh-tw/storagegrid-118/rhel/storage-and-performance-requirements.html) [的儲存與](https://docs.netapp.com/zh-tw/storagegrid-118/rhel/storage-and-performance-requirements.html)[效](https://docs.netapp.com/zh-tw/storagegrid-118/rhel/storage-and-performance-requirements.html)[能需](https://docs.netapp.com/zh-tw/storagegrid-118/rhel/storage-and-performance-requirements.html)[求](https://docs.netapp.com/zh-tw/storagegrid-118/rhel/storage-and-performance-requirements.html)["](https://docs.netapp.com/zh-tw/storagegrid-118/rhel/storage-and-performance-requirements.html)
- ["Ubuntu](https://docs.netapp.com/zh-tw/storagegrid-118/ubuntu/storage-and-performance-requirements.html) [或](https://docs.netapp.com/zh-tw/storagegrid-118/ubuntu/storage-and-performance-requirements.html) [Debian](https://docs.netapp.com/zh-tw/storagegrid-118/ubuntu/storage-and-performance-requirements.html) [的儲存與](https://docs.netapp.com/zh-tw/storagegrid-118/ubuntu/storage-and-performance-requirements.html)[效](https://docs.netapp.com/zh-tw/storagegrid-118/ubuntu/storage-and-performance-requirements.html)[能需](https://docs.netapp.com/zh-tw/storagegrid-118/ubuntu/storage-and-performance-requirements.html)[求](https://docs.netapp.com/zh-tw/storagegrid-118/ubuntu/storage-and-performance-requirements.html)["](https://docs.netapp.com/zh-tw/storagegrid-118/ubuntu/storage-and-performance-requirements.html)

在繼續更換區塊裝置之前、請先檢閱設定主機儲存設備的建議:

- ["](https://docs.netapp.com/zh-tw/storagegrid-118/rhel/configuring-host-storage.html)[設定](https://docs.netapp.com/zh-tw/storagegrid-118/rhel/configuring-host-storage.html) [Red Hat Enterprise Linux](https://docs.netapp.com/zh-tw/storagegrid-118/rhel/configuring-host-storage.html) [的主機儲存設備](https://docs.netapp.com/zh-tw/storagegrid-118/rhel/configuring-host-storage.html)["](https://docs.netapp.com/zh-tw/storagegrid-118/rhel/configuring-host-storage.html)
- ["](https://docs.netapp.com/zh-tw/storagegrid-118/ubuntu/configuring-host-storage.html)[設定](https://docs.netapp.com/zh-tw/storagegrid-118/ubuntu/configuring-host-storage.html) [Ubuntu](https://docs.netapp.com/zh-tw/storagegrid-118/ubuntu/configuring-host-storage.html) [或](https://docs.netapp.com/zh-tw/storagegrid-118/ubuntu/configuring-host-storage.html) [Debian](https://docs.netapp.com/zh-tw/storagegrid-118/ubuntu/configuring-host-storage.html) [的主機儲存設備](https://docs.netapp.com/zh-tw/storagegrid-118/ubuntu/configuring-host-storage.html)["](https://docs.netapp.com/zh-tw/storagegrid-118/ubuntu/configuring-host-storage.html)

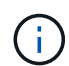

如果您必須為任何組態檔案變數提供新的區塊儲存設備、請從開始 BLOCK\_DEVICE\_ 由於故障主 機遺失原始區塊裝置、因此在嘗試進一步的還原程序之前、請先確認新的區塊裝置未格式化。如 果您使用共享儲存設備並已建立新的Volume、則新的區塊裝置將不會格式化。如果您不確定、請 針對任何新的區塊儲存設備特殊檔案執行下列命令。

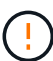

僅針對新的區塊儲存裝置執行下列命令。如果您認為區塊儲存區仍包含要還原之節點的有效資 料、請勿執行此命令、因為裝置上的任何資料都會遺失。

sudo dd if=/dev/zero of=/dev/mapper/my-block-device-name bs=1G count=1

### 啟動**StorageGRID** 支援服務

若要啟動StorageGRID 您的支援節點、並確保在主機重新開機後重新啟動節點、您必須啟用StorageGRID 並啟 動該支援中心服務。

步驟

1. 在每個主機上執行下列命令:

sudo systemctl enable storagegrid sudo systemctl start storagegrid

2. 執行下列命令以確保部署繼續進行:

sudo storagegrid node status node-name

3. 如果有任何節點傳回「未執行」或「已停止」的狀態、請執行下列命令:

sudo storagegrid node start node-name

4. 如果您先前已啟用並啟動StorageGRID 了「支援服務」(或如果您不確定服務是否已啟用並啟動)、請同時 執行下列命令:

### 恢復無法正常啟動的節點

如果 StorageGRID 節點無法正常重新加入網格、且未顯示為可還原、則可能已毀損。您可以強制節點進入恢復 模式。

步驟

1. 確認節點的網路組態正確無誤。

由於網路介面對應不正確、或網格網路 IP 位址或閘道不正確、因此節點可能無法重新加入網格。

2. 如果網路組態正確、請發出 force-recovery 命令:

```
sudo storagegrid node force-recovery node-name
```
3. 執行節點的其他恢復步驟。請參閱 ["](#page-7-0)[接](#page-7-0)[下來:](#page-7-0)[視](#page-7-0)[需要執行其他恢復步驟](#page-7-0)["](#page-7-0)。

## <span id="page-7-0"></span>接下來:視需要執行其他恢復步驟

視您在StorageGRID 替換主機上執行的支援功能而定、您可能需要為每個節點執行額外的 恢復步驟。

如果您在更換Linux主機或將故障的網格節點還原至新主機時、不需要採取任何修正行動、則節點還原即告完 成。

### 修正行動與後續步驟

在節點更換期間、您可能需要採取下列其中一項修正行動:

- 您必須使用 --force 標記以匯入節點。
- 適用於任何 <PURPOSE>`的值 `BLOCK\_DEVICE\_<PURPOSE> 組態檔變數是指區塊裝置、不包含與主機故 障前相同的資料。
- 您已核發 storagegrid node force-recovery *node-name* 用於節點。
- 您已新增區塊裝置。

如果您採取\*任何\*這些修正行動、則必須執行其他恢復步驟。

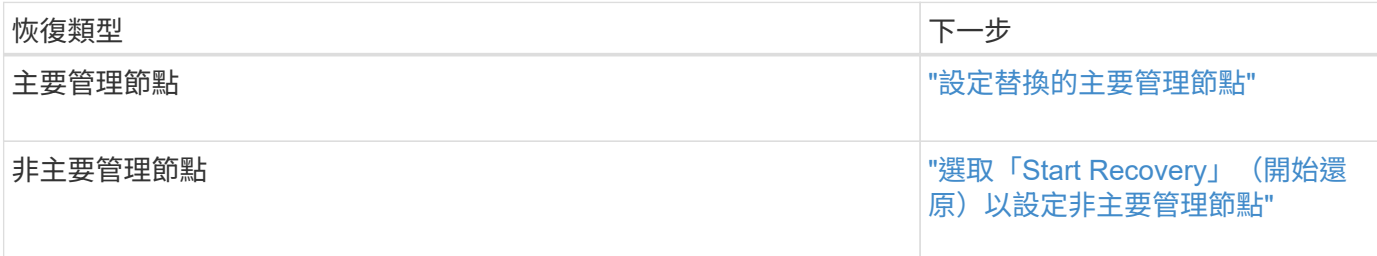

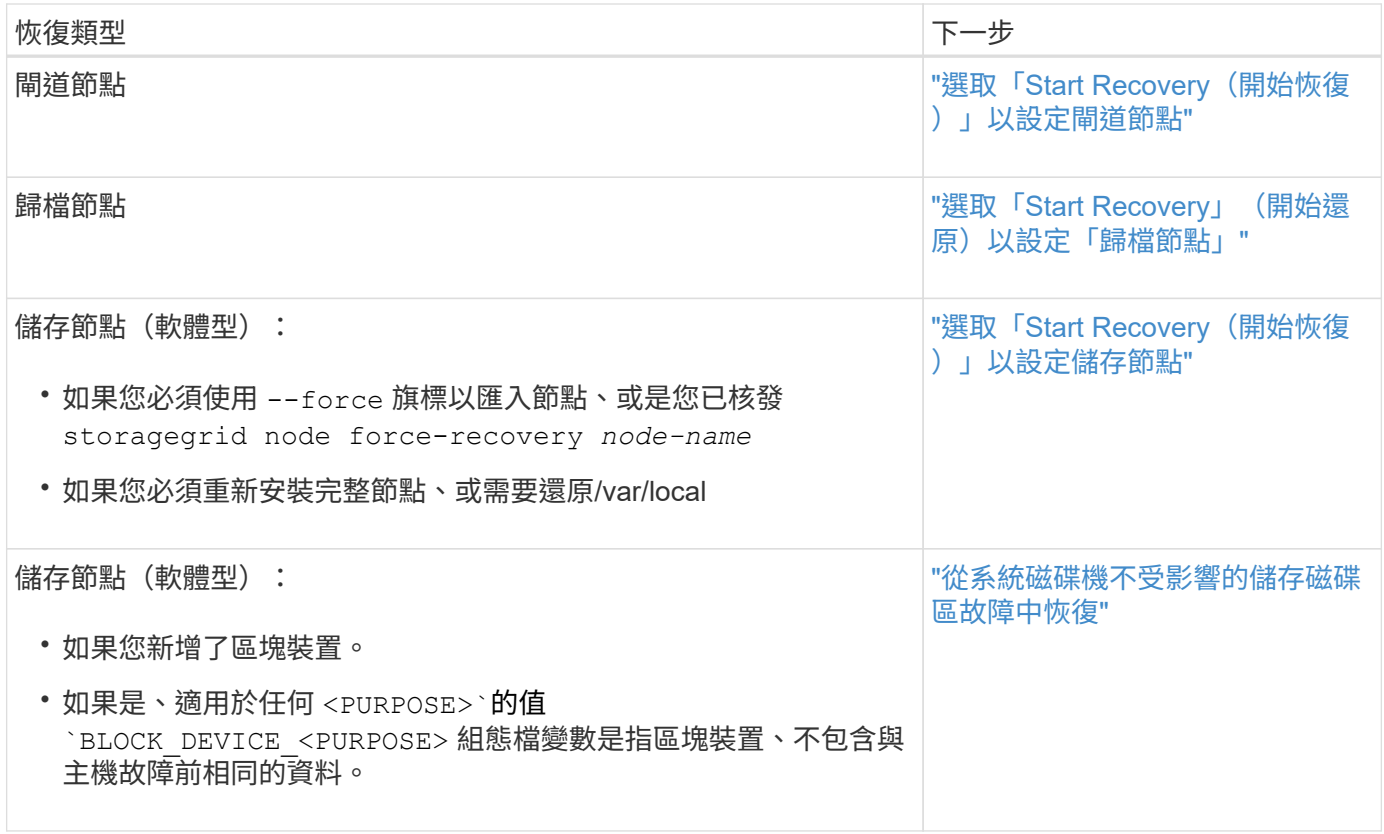

#### 版權資訊

Copyright © 2024 NetApp, Inc. 版權所有。台灣印製。非經版權所有人事先書面同意,不得將本受版權保護文件 的任何部分以任何形式或任何方法(圖形、電子或機械)重製,包括影印、錄影、錄音或儲存至電子檢索系統 中。

由 NetApp 版權資料衍伸之軟體必須遵守下列授權和免責聲明:

此軟體以 NETAPP「原樣」提供,不含任何明示或暗示的擔保,包括但不限於有關適售性或特定目的適用性之 擔保,特此聲明。於任何情況下,就任何已造成或基於任何理論上責任之直接性、間接性、附隨性、特殊性、懲 罰性或衍生性損害(包括但不限於替代商品或服務之採購;使用、資料或利潤上的損失;或企業營運中斷),無 論是在使用此軟體時以任何方式所產生的契約、嚴格責任或侵權行為(包括疏忽或其他)等方面,NetApp 概不 負責,即使已被告知有前述損害存在之可能性亦然。

NetApp 保留隨時變更本文所述之任何產品的權利,恕不另行通知。NetApp 不承擔因使用本文所述之產品而產 生的責任或義務,除非明確經過 NetApp 書面同意。使用或購買此產品並不會在依據任何專利權、商標權或任何 其他 NetApp 智慧財產權的情況下轉讓授權。

本手冊所述之產品受到一項(含)以上的美國專利、國外專利或申請中專利所保障。

有限權利說明:政府機關的使用、複製或公開揭露須受 DFARS 252.227-7013(2014 年 2 月)和 FAR 52.227-19(2007 年 12 月)中的「技術資料權利 - 非商業項目」條款 (b)(3) 小段所述之限制。

此處所含屬於商業產品和 / 或商業服務(如 FAR 2.101 所定義)的資料均為 NetApp, Inc. 所有。根據本協議提 供的所有 NetApp 技術資料和電腦軟體皆屬於商業性質,並且完全由私人出資開發。 美國政府對於該資料具有 非專屬、非轉讓、非轉授權、全球性、有限且不可撤銷的使用權限,僅限於美國政府為傳輸此資料所訂合約所允 許之範圍,並基於履行該合約之目的方可使用。除非本文另有規定,否則未經 NetApp Inc. 事前書面許可,不得 逕行使用、揭露、重製、修改、履行或展示該資料。美國政府授予國防部之許可權利,僅適用於 DFARS 條款 252.227-7015(b) (2014年2月) 所述權利。

商標資訊

NETAPP、NETAPP 標誌及 <http://www.netapp.com/TM> 所列之標章均為 NetApp, Inc. 的商標。文中所涉及的所 有其他公司或產品名稱,均為其各自所有者的商標,不得侵犯。